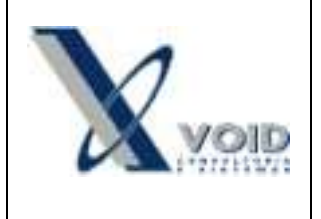

## *1) Objetivo do documento*

Este documento tem como objetivo descrever as regras para a emissão de Carta de Correção Eletrônica de acordo com a nota técnica 2011.003 da SEFAZ.

## *2) Pré requisitos*

SIGEWin atualizado para a versão 4.0.0.0 ou superior e GNFE para a versão 3.6.0.0 ou superior.

## *3) Processo*

A Carta de Correção é disciplinada pelo § 1º-A do art. 7º do Convênio S/N, de 15 de dezembro de 1970 e pode ser utilizada para regularização de erro ocorrido na emissão de documento fiscal, desde que o erro não esteja relacionado com:

- a) As variáveis que determinam o valor do imposto tais como: base de cálculo, alíquota, diferença de preço, quantidade, valor da operação (para estes casos deverá ser utilizada NF-e Complementar);
- b) A correção de dados cadastrais que implique mudança do remetente ou do destinatário;
- c) A data de emissão da NF-e ou a data de saída da mercadoria.

Para os contribuintes de Santa Catarina, a visualização do evento da Carta de Correção eletrônica (CC-e), após a autorização, deve ser acessada, por enquanto, através do Portal Nacional da NF-e: [http://www.nfe.fazenda.gov.br/portal/principal.aspx;](http://www.nfe.fazenda.gov.br/portal/principal.aspx) na aba serviços : Consulta Resumo da NF-e ou Consulta NF-e completa.

 Conforme SINIEF 10/2011, cláusula segunda, parágrafo 7º [\(http://www.fazenda.gov.br/confaz/confaz/ajustes/2011/aj\\_010\\_11.htm\)](http://www.fazenda.gov.br/confaz/confaz/ajustes/2011/aj_010_11.htm) a obrigatoriedade para emissão de carta de correção eletrônica (CC-e) começará a vigorar a partir de 1º de Julho de 2012.

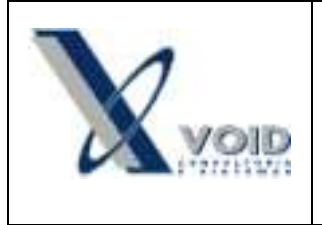

Para emitir uma Carta de Correção Eletrônica, o usuário deverá clicar no menu Notas Fiscais : Carta de Correção Eletrônica > digitar o número e série da NF-e emitida > botão Confirmar.

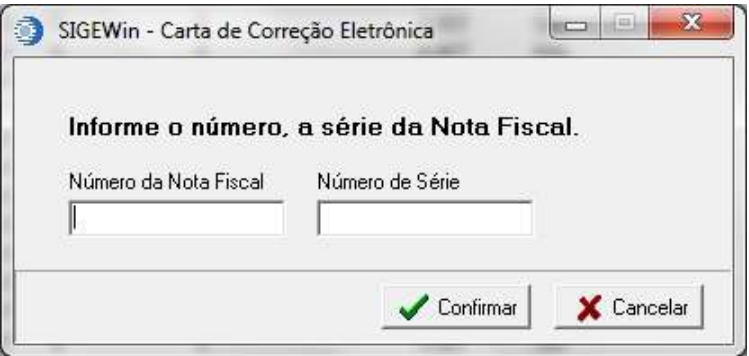

**Figura 1: Tela de inserção do número e série da NF-e a ser corrigida**

No campo "Nova Correção" deve-se digitar o texto referente à correção da NF-e informada e clicar no botão Confirmar.

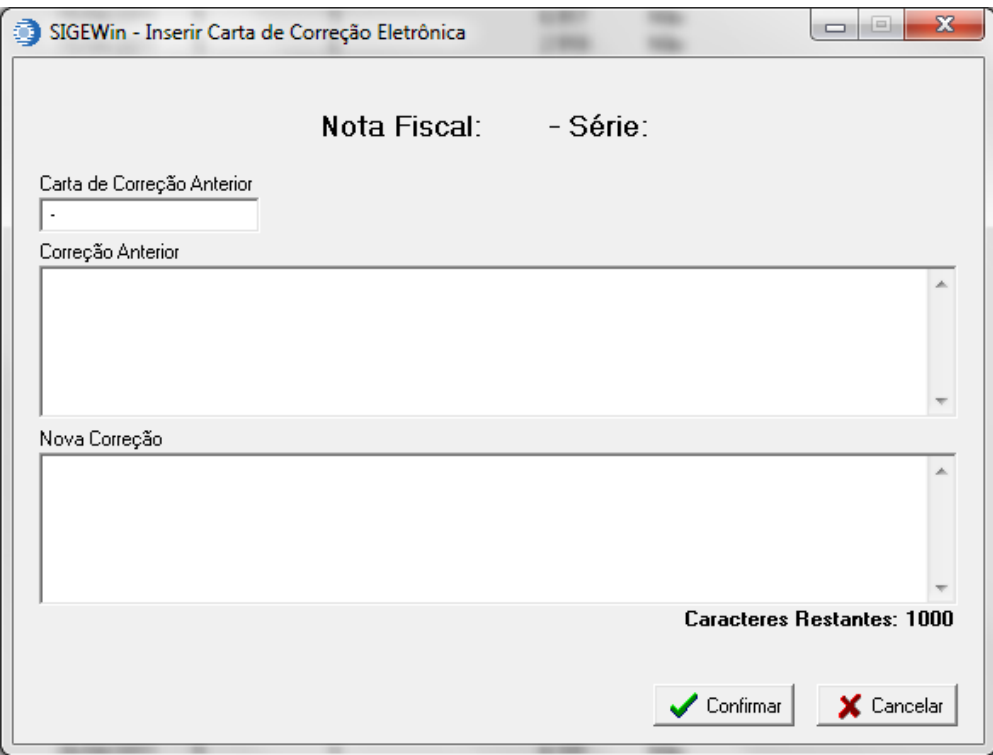

**Figura 2: Tela de inserção das informações de correção da NF-e**

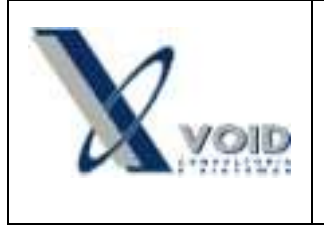

## *4) Histórico de revisões*

Na tabela abaixo são apresentadas as revisões deste documento:

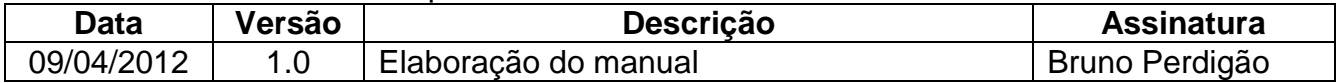